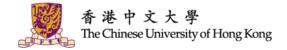

# IT @ YOUR SERVICE

Orientation Programme for Postgraduate Students 2018-2019

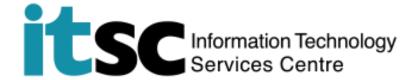

### Your IT Experience @CUHK

- CUHK Official Accounts
- Manage Study at MyCUHK and CUSIS
- Get Online
- eLearning
- Free Email, Storage, Office Suite
- CUHK Mobile
- Use Computers and Printers
- Free Anti-virus Software
- Security Tips
- Get Help from ITSC

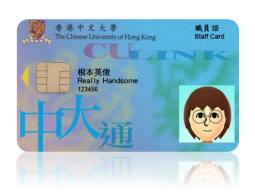

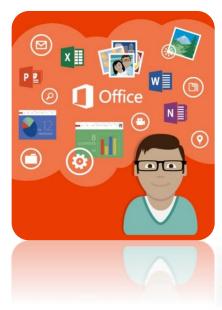

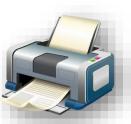

# GET YOUR DOOR KEY READY

```
# Computing Account
```

- # Account is key
- # What's the key for?

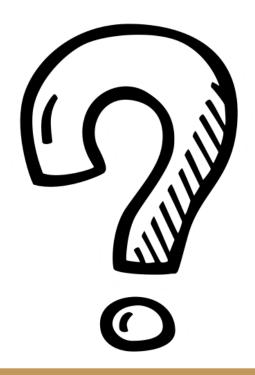

Did You Complete Student Registration in CUSIS / MyCUHK?

### How to Get My Key?

 Receive a 6-digit Verification code (V-code)
 e.g. 329740

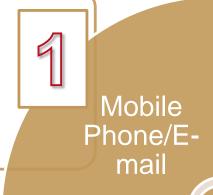

SCACS SCACS

- Go to SCACS
   (http://cai.itsc.cu
   hk.edu.hk) with
   the V-code
- Select what programme you are studying e.g. UG, PG, etc.

 The computing account serves as your key to our services!

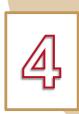

Access
Our
Services

Get the key

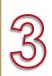

- Your account is ready
- View it online / print it out!

### C. Computing Account Details:

(1) OnePass (CWEM) Account

Student ID:

Computing ID:

OnePass (CWEM) Password:

E-mail Address:

Expiry Date:

The Chinese University of Hong Kong Information Technology Services Centre Computing Account Information (CAI) Slip

Student Name and Study Programme

Student ID

Computing ID

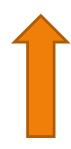

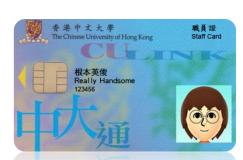

### Your Key Is Computing Account Information (CAI) Slip

**Student ID:** 1234567890

For online systems e.g. MyCUHK **Computing ID:** s1234567890

Mostly for network connection e.g. WiFi / VPN

Email Address: 1234567890@link.cuhk. edu.hk

For CUHK Login (0365, emails, LibSearch) / eLearning, ITSC's PCs

OnePass Password

For all ITSC Services
+ other IT platforms

### **Change Password**

https://cai.itsc.cuhk.edu.hk/chgpwd/default.aspx

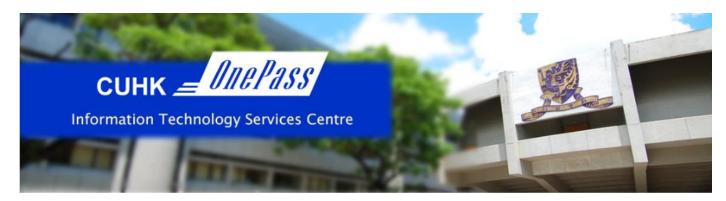

| Login ID:                   | iss (CWEM) Password |
|-----------------------------|---------------------|
| Current / Expired Password: |                     |
| New Password:               |                     |
| Re-enter New Password:      |                     |
| Verification Code:          | Generate New Image  |
|                             | Submit Clear        |
| CADS                        | 繁體中文                |

### The service is for staff and students only.

Your password must

- · Have length between 8 and 20 characters
- . Contain at least 4 unique characters
- . Contain at least 1 letter, 1 digit, and 1 special character
- . Use only these special characters:

!?.%+=^\$&#-@

e.g. ab!2cd34, mon=2xyz, BE.Best1

- · NOT reuse your last 4 passwords
- . NOT contain your login ID

Check recommendations of secure passwords

#### For Staff Using Departmental MS Exchange (Outlook) Email:

By changing your OnePass (CWEM) password, the same password can also be used to log in departmental MS Exchange (Outlook) email.

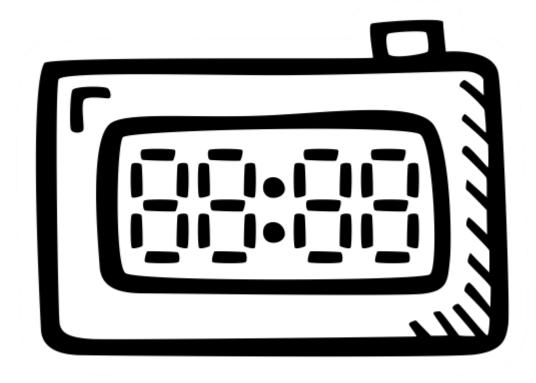

Change Your OnePass (CWEM)
Password Annually

# MANAGE ACADEMIC MATTERS @MYCUHK

- # CUSIS
- # Course Registration
- # Exam Result
- # Payment

### Login MyCUHK via OnePass

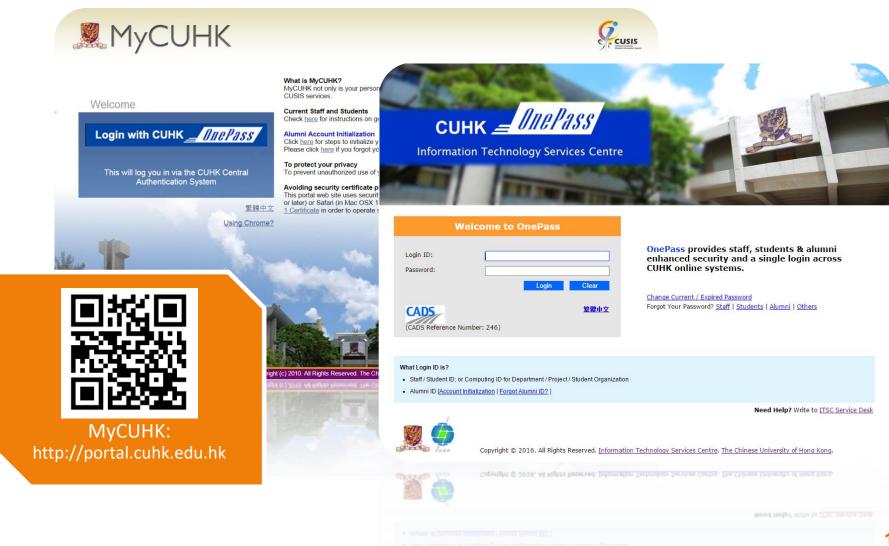

### **Access to Various CUHK Systems**

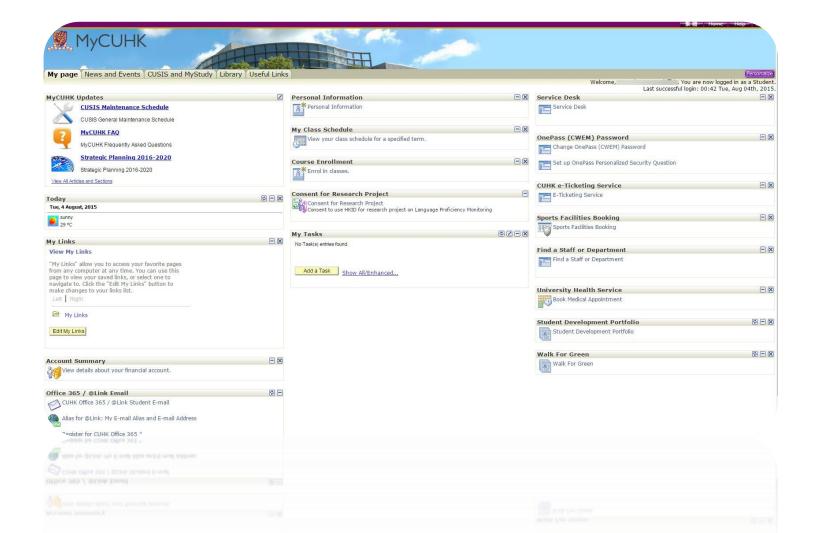

### Manage Academic Matters @ CUSIS

- View/Update Personal Information
- Search Teaching Timetable by Subj/Dpt
- Enroll Courses
- View Timetable Planner
- Check Debit Notes
- View Grades
- References:
  - Computer-based Training on CUSIS functions: http://www.cuhk.edu.hk/cusis/login/howto/cbt-student/
  - Graduate School: https://www.gs.cuhk.edu.hk/

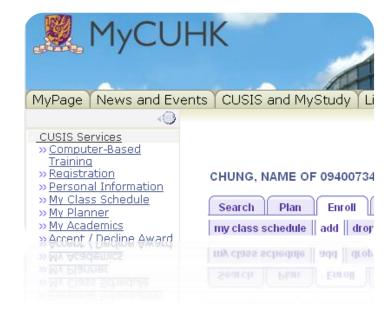

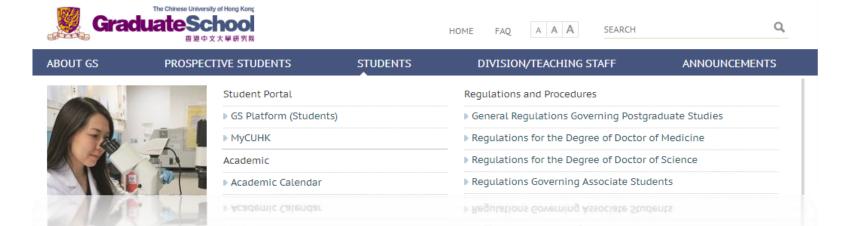

### **Teaching Timetable & Class Info**

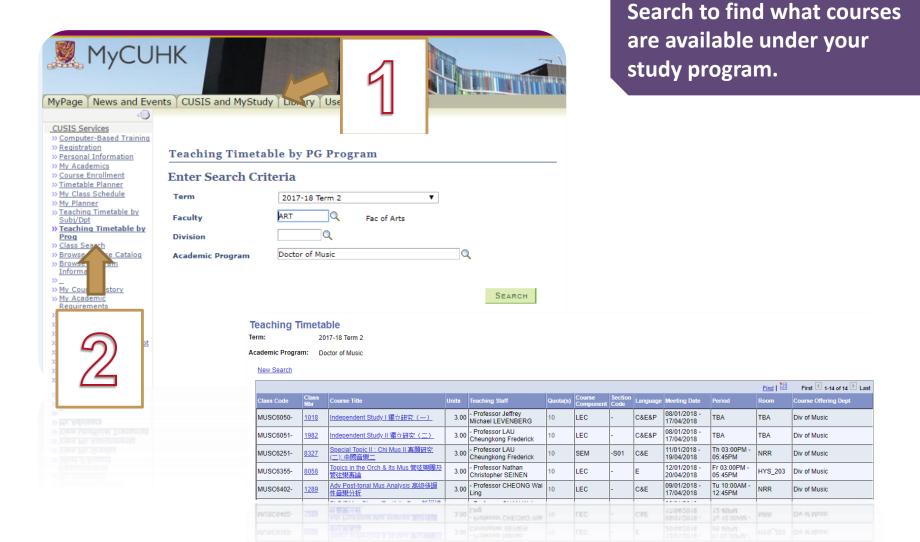

### **Know Course Enrollment Date**

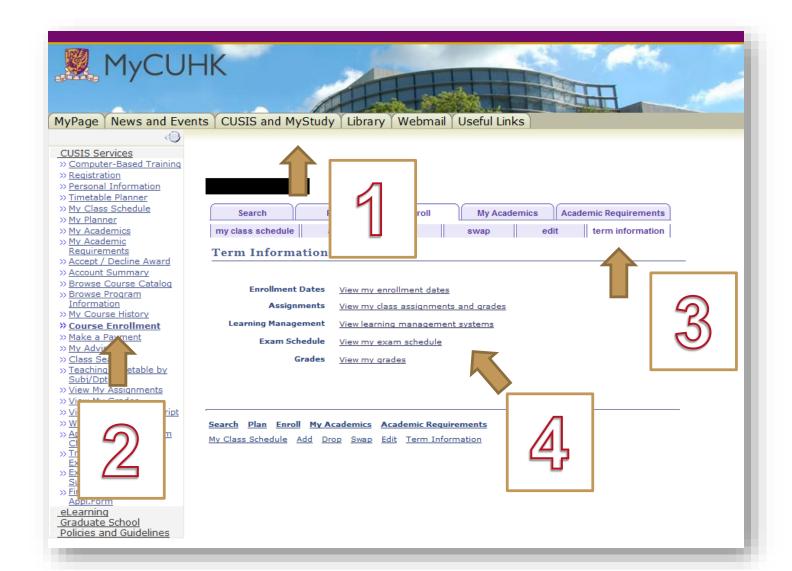

### **Courses Enrollment & Class Schedule**

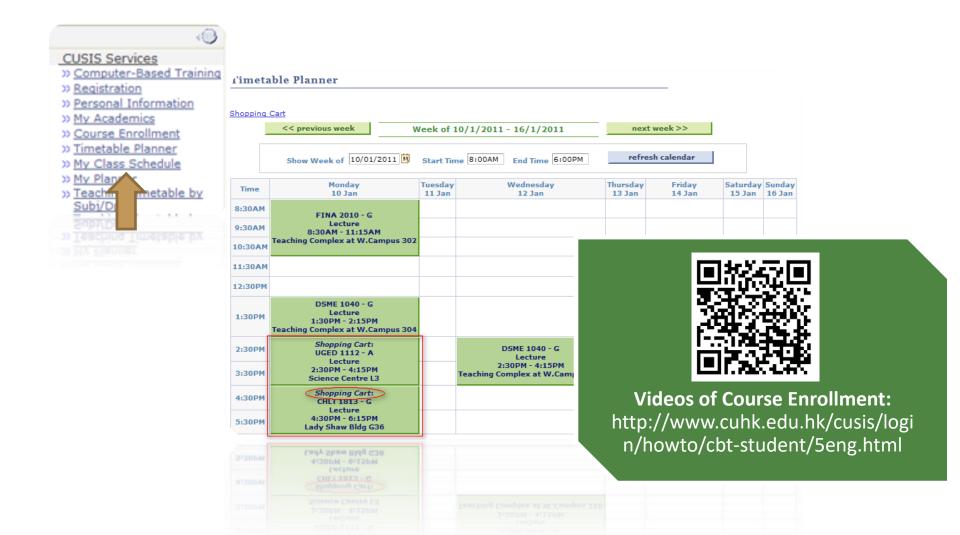

### **Check Academic Result@CUSIS**

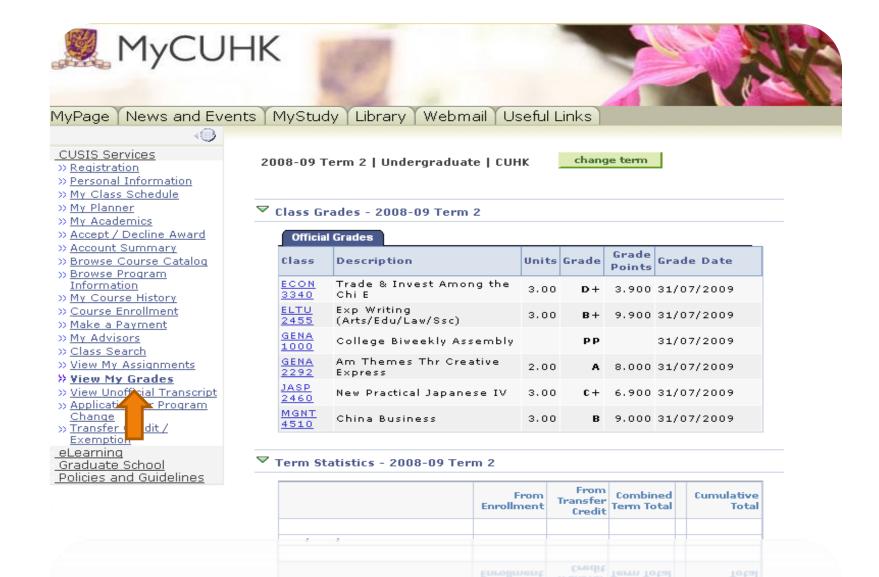

### View Unofficial Transcript@CUSIS

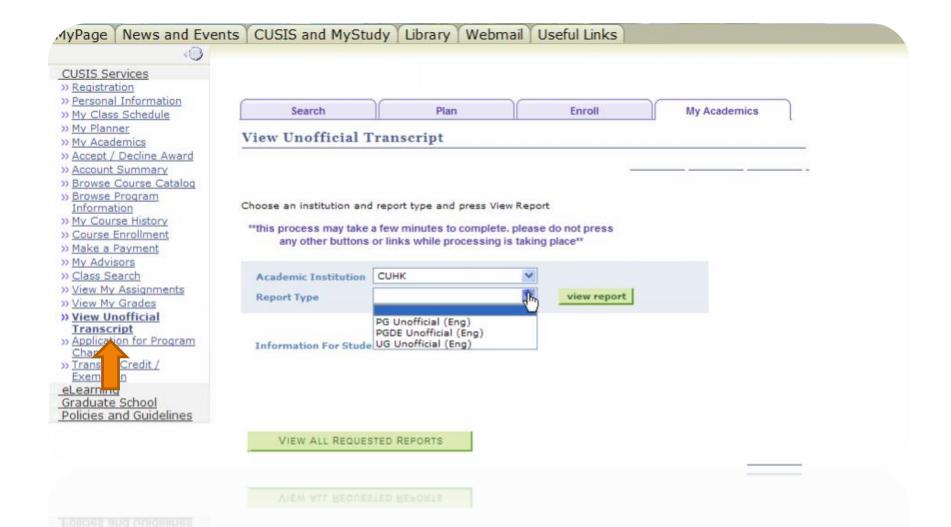

### Pay @ CUSIS

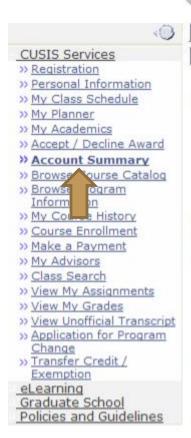

| Account Inquiry |          | Electronic Payments/Purchases |          |
|-----------------|----------|-------------------------------|----------|
| summary         | activity | charges due                   | payments |

### Account Summary

### You owe 42,300.00. For the breakdown, access Charges Due

Due Now 21,250.00
Future Due 21,050.00

\*\* You have a past due balance of 21,050.00. \*\*

| What I Owe     |                                   |           |  |  |
|----------------|-----------------------------------|-----------|--|--|
| Term           | Outstanding Charges &<br>Deposits | Total Due |  |  |
| 2010-11 Term 1 | 21,250.00                         | 21,250.00 |  |  |
| 2010-11 Term 2 | 21,050.00                         | 21,050.00 |  |  |
| Total          | 42,300.00                         | 42,300.00 |  |  |

Currency used is Hong Kong Dollar.

MAKE A PAYMENT

### D Remittance Addresses

Financial Aid

Account Inquiry Electronic Payments/purchases

Summary Activity Charges Due Payments

Print Online Debit Note

# **GET YOURSELF ONLINE**

- # CUHK WiFi
- # Hostel Network
- # WiFi Hotspot Partnership Programme

### WiFi on Campus

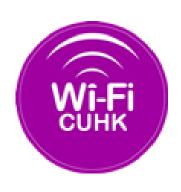

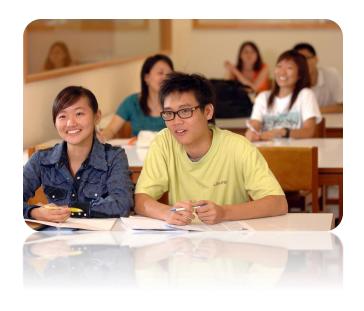

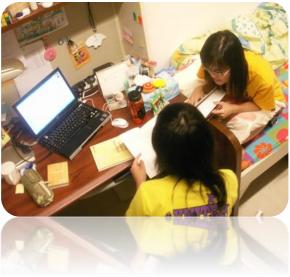

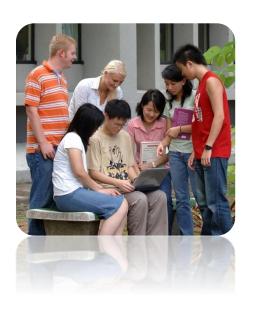

### WiFi on / off Campus

Tips: CUHK1x and Eduroam needs login once

- CUHK Wi-Fi Service @ CUHK
  - SSID / Network Name = CUHKa / CUHK1x
- Wi-Fi Hotspot Partnership Programme @ / out of CUHK
  - SSID / Network Name = eduroam / CSL / Y5ZONE
  - Account registration required

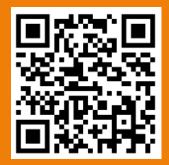

Registration for Wi-Fi Hotspot Partnership Programme: https://wifipartners.itsc.cuhk.edu.hk/myaccount.php

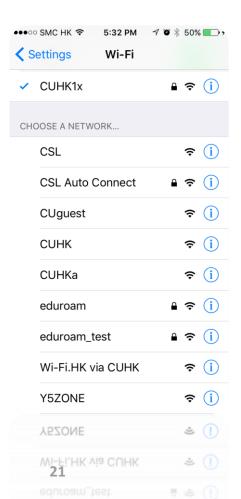

### **Network @ Hostels**

Wired Network - ResNet

Network cables can be purchased at the University Bookstore, Room 101, 1/F, Yasumoto International Academic Park

Plug in network cable

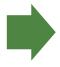

Open a web browser

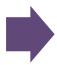

Login the web portal with Computing ID + OnePass password

In room WiFi / Corridor WiFi

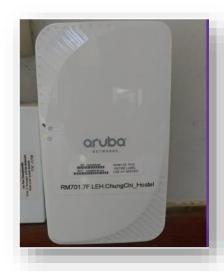

### Virtual Private Network (VPN)

\*\* For a high level of data security and access to restricted CUHK sites, please run a **VPN** connection after successful login to ResNet or WiFi

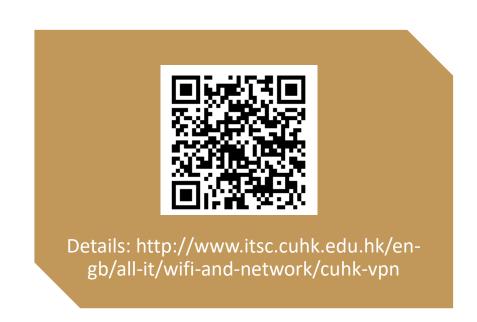

# MANAGE STUDY @ CLOUD / ELEARNING

- # Access Class Info
- # eLearning, Blackboard
- # Free Office Application
- # Emails

### **Exchange Course Materials @ eLearning**

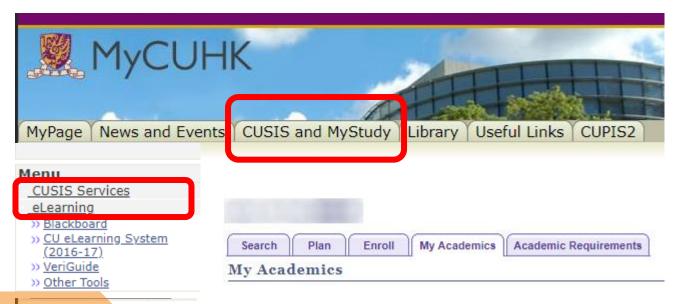

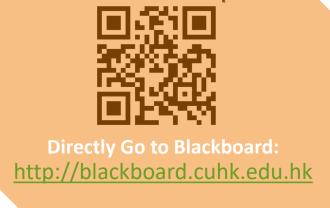

### **Blackboard** @mobile

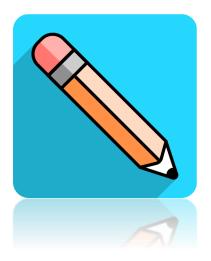

Download the app Blackboard at app store

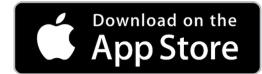

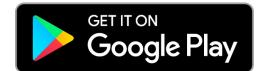

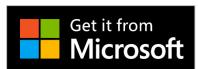

# Manage Emails / Files @ Office 365

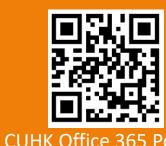

CUHK Office 365 Portal: http://www.cuhk.edu.hk/o365

Or, visit
through MyCUHK >
MyPage > CUHK Office
365 / @Link Student Email

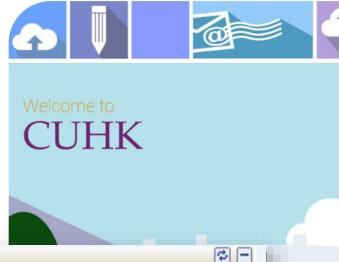

### **CUHK** LOGIN For Office 365, @Link, LibrarySearch and more Login with Student: Student-ID@link.cuhk.edu.hk Staff: alias@cuhk.edu.hk Alumni: alumni-ID@link.cuhk.edu.hk Password: OnePass Password OnePass Password Sign in Login Help ITSC Service Desk (CADS Reference Number: 233)

Office 365 / @Link Email

CUHK Office 365 / @Link Student E-mail

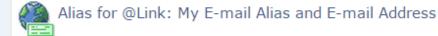

right 2016. All Rights Reserved. mation Technology Services Centre The Chinese University of Hong Kong 香港中文大學·資訊科技服務處 Information Technology Services Centre, CUHK

### Provide Email Service, Cloud Storage & Office Applications @ Cloud

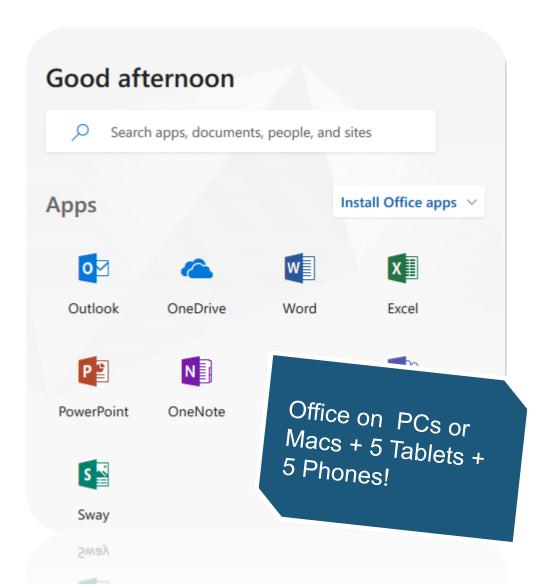

## CUHK Office 365 – @Link Email

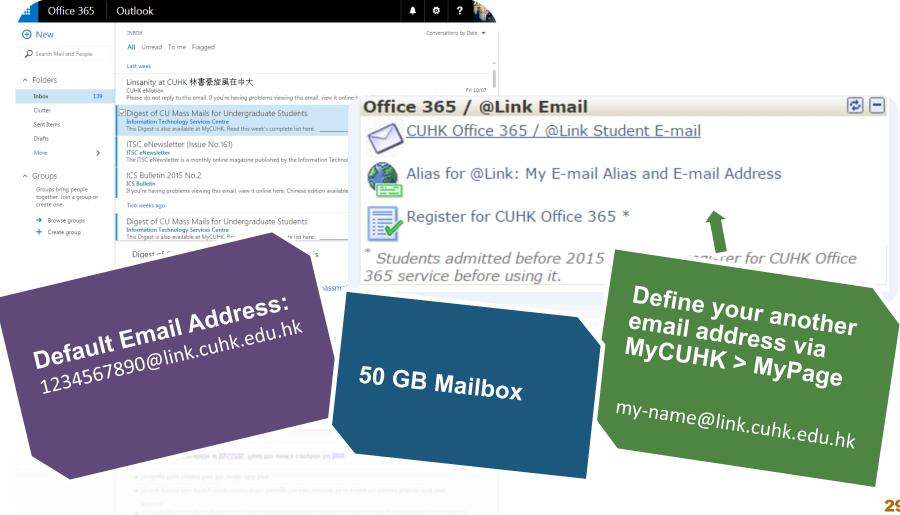

# STAY TUNED WITH CUHK @MOBILE

# Mobile Apps

# CUHK Mobile

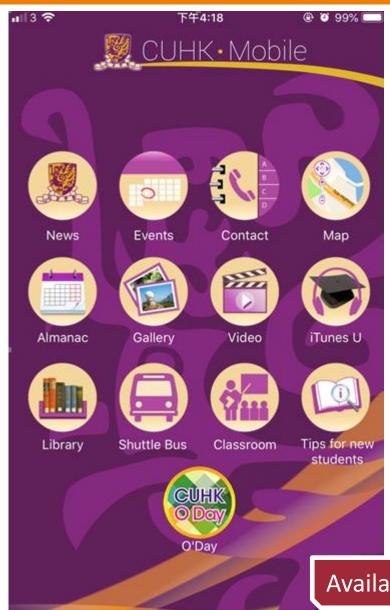

# All Things in Hand @ CUHK Mobile

- Get hottest news & events
- Find your way in CUHK
- Check out shuttle bus schedule
- Get online library services
- Tips for new admission

Available @ Google Play & Apple App Store

## More Mobile Apps @CUHK

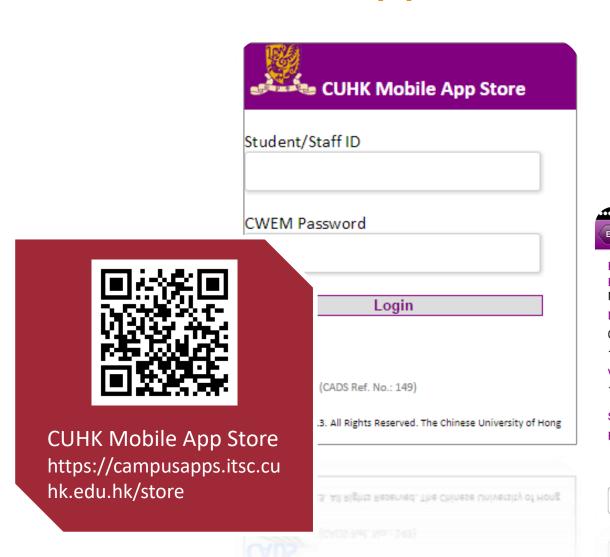

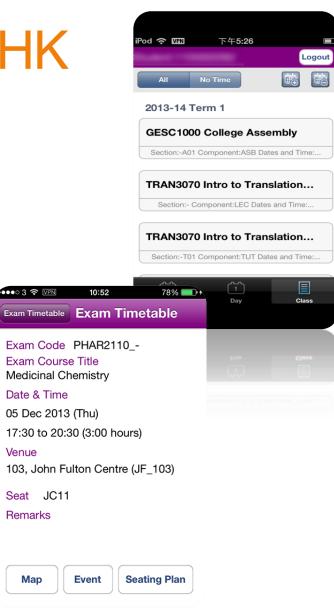

Seating Plan

# IT FACILITIES

- # Study and Discussion
- # Computers and Printers

# User Areas & Learning Commons

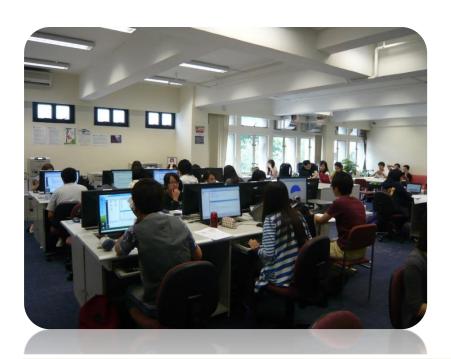

User Areas, 1/F Pi Chiu Building 碧 秋樓1樓用戶區

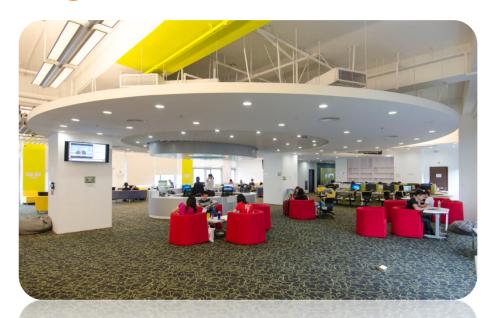

Learning Commons, 6/F
Wu Ho Man Yuen Building
學習共享空間: 伍何曼原
樓 6樓

## Copying & Printing with Octopus Card

### **Black/White A4 Size Paper Copying and Printing**

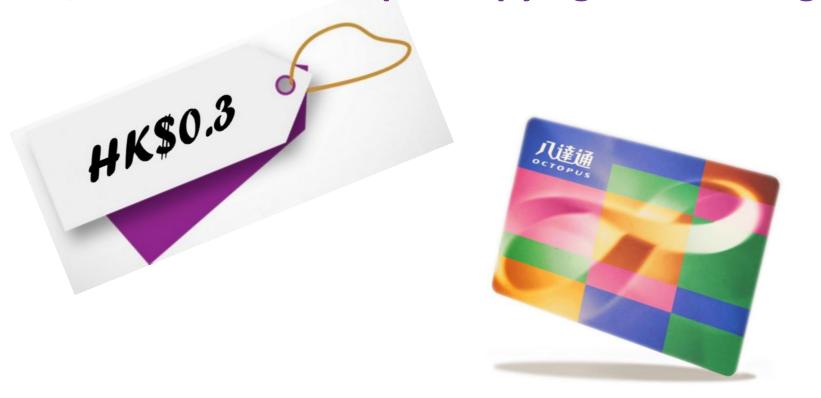

## Add Value for Octopus Card

### 1. Near User Areas

Medicine Canteen, Coffee Corner

### 2. Near Learning Commons

VanGO Store, MTR Station, SHHO Canteen & Starbucks.

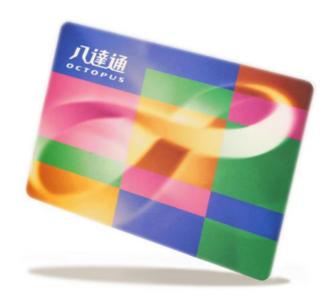

# PROTECT YOURSELF FROM HACKERS

# Be Alert to Phishing Emails / Websites

# Free Anti-virus Software

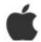

Dear, XXX@cuhk.edu.hk

Apple ID Suspended

Re-verify Data Apple ID & Unlock Account

We noticed recently that your account made a purchase on a different device before.

And all data in your account has changed, starting from address, name, date of birth and others.

Therefore your account is temporarily suspended.

Please recover your account below:

Apple ID Unlock Account

Apple ID Summary • Apple ID Suspended

Information regarding your personal information can be viewed at

Copyright © 2017 Apple Inc. All rights reserved

- Phishing emails look real but include attachments with virus or fraud hyperlinks.
- Beware of the sender, attachments & hyperlinks!

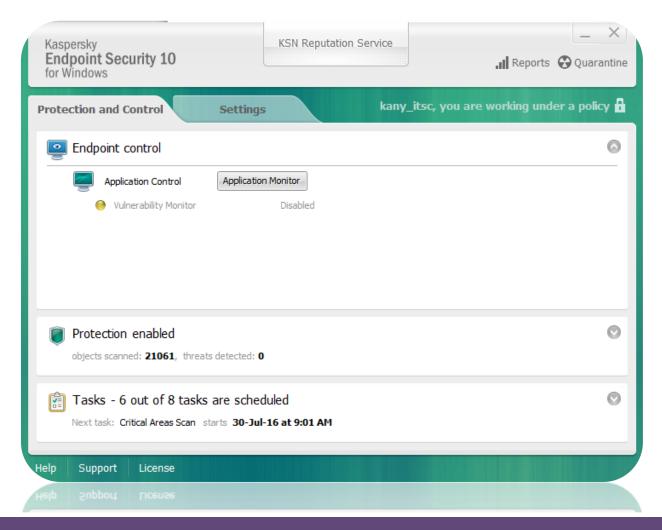

- Keep your device OS version up-to date & install anti-virus software / app
- Install a free copy of Kaspersky anti-virus software at ITSC homepage!

### More Tips to Safeguard Yourself

- 1. Do not share your Password with your friends / others
- 2. Don't download materials / files illegally
- 3. Don't visit anonymous websites

# STAY TUNED WITH ITSC

- # Official ITSC Website
- # Facebook & eNewsletter
- # Need Help?

## Official ITSC Website

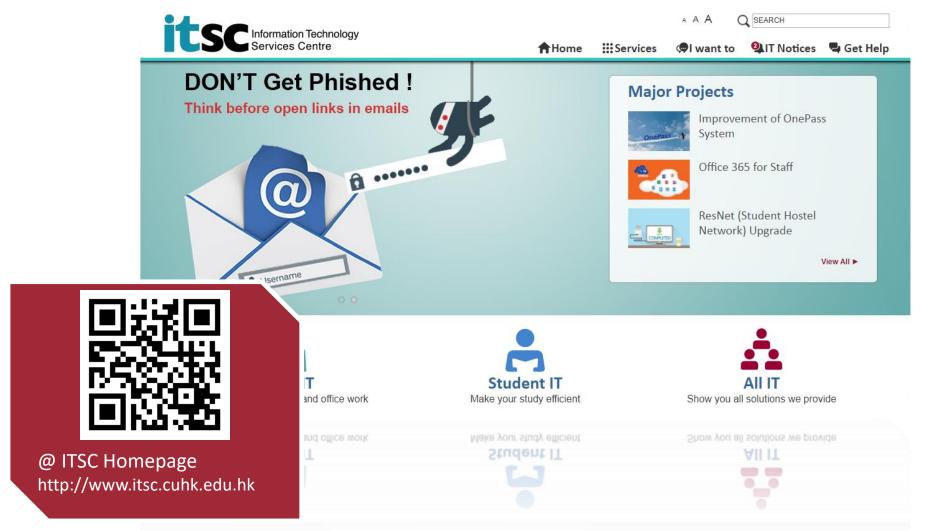

### Facebook & eNewsletter

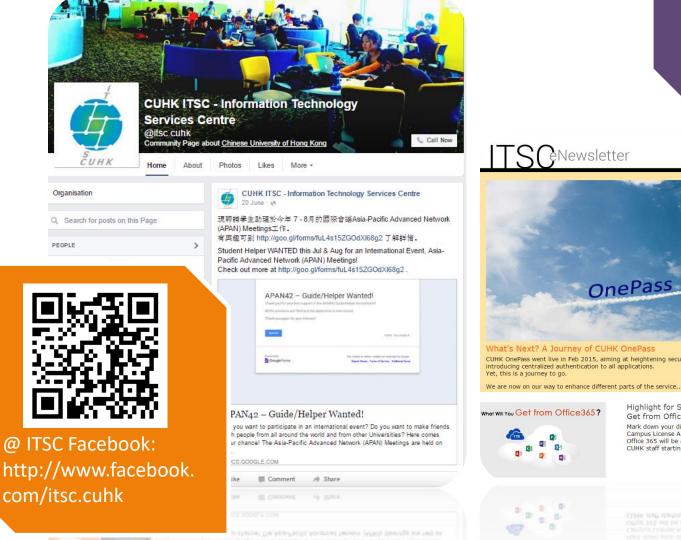

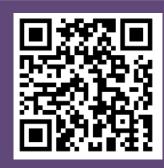

@ ITSC eNewsletter: http://www.cuhk.edu. hk/itsc/digest

**e**Newsletter

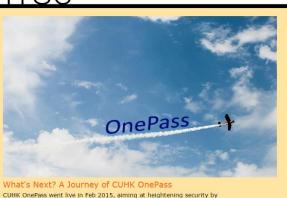

What Will You Get from Office365?

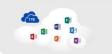

Highlight for Staff: What Will You Get from Office 365?

Mark down your diary! Under the current Campus License Agreement with Microsoft, Office 365 will be available for free to ALL CUHK staff starting from 12 May 2016.

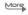

More

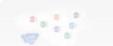

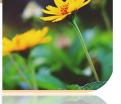

0 9 Q M

CUHK Website & CUHK Mobile Win the Favourite!

Few Clicks to Manage

Get US\$100up Credits for Cloud Technology Learning with Amazon

Web Services Educate! Termination of CUHK Hostname Service

through CUPIS!

Leave, Payroll and More

### Need Help!?

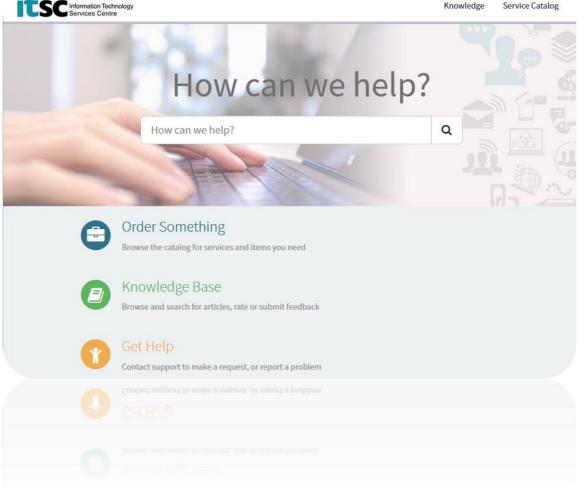

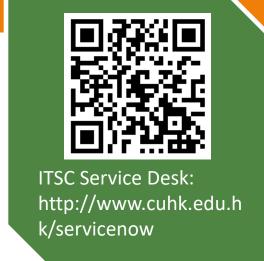

- Hotline: 3943 8845
- Visit us at
- User Areas:
   1/F, Pi Ch'iu Building
- Learning Commons:6/F, Wu Ho Man Yuen Building
- CU Link Card Centre:
   Room 804, 8/F, Wu Ho Man Yuen

   Building

### What's Coming?

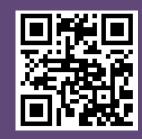

Online Ordering Available Now at peial/!

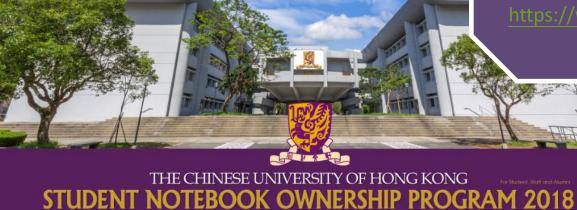

**24hrs. Online Ordering** [available from 15 Aug (12:00nn) - 31 Oct (11:59 pm)]

Roadshow 01

### CUHK Main Campus 中大校園

Date : 3 - 14 September 2018

Time: 11:00 - 20:00 (Closed on Sunday)

Venue: Dell & Lenovo: LG, Benjamin Franklin Centre, CUHK

中大范克廉樓地庫(玻璃房);

Apple: Room 307, Benjamin Franklin Centre

范克廉樓307室\*

#### Roadshow 02

### Prince of Wales Hospital 威爾斯親王醫院

Date: 6 - 7 September 2018

Time: 12:00 - 20:00

Venue: Hostel Common Room (G01),

Madam S.H. Ho Hostel for Medical Students, PWH

何善衡夫人醫科生宿舍學生休息室(G01)

\* (Apple) 1st day of roadshow will start at 2:00pm

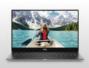

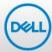

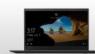

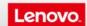

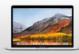

Apple

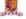

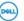

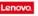

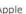

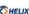

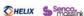

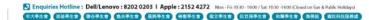

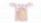

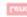

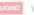

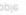

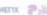

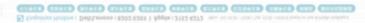

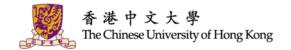

# THANK YOU!

**CUHK ITSC** 

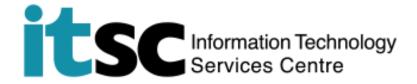

**Download this PPT at** 

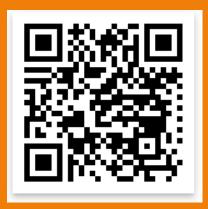